## **Инструкция**

## **по работе с приложением «Администрирование**

## **пользователей»**

Приложение позволяет настраивать доступ к Параграфу для сотрудников учреждения, имеющих разрешение работы с персональными данными данного образовательного учреждения.

## Вход в Приложение:

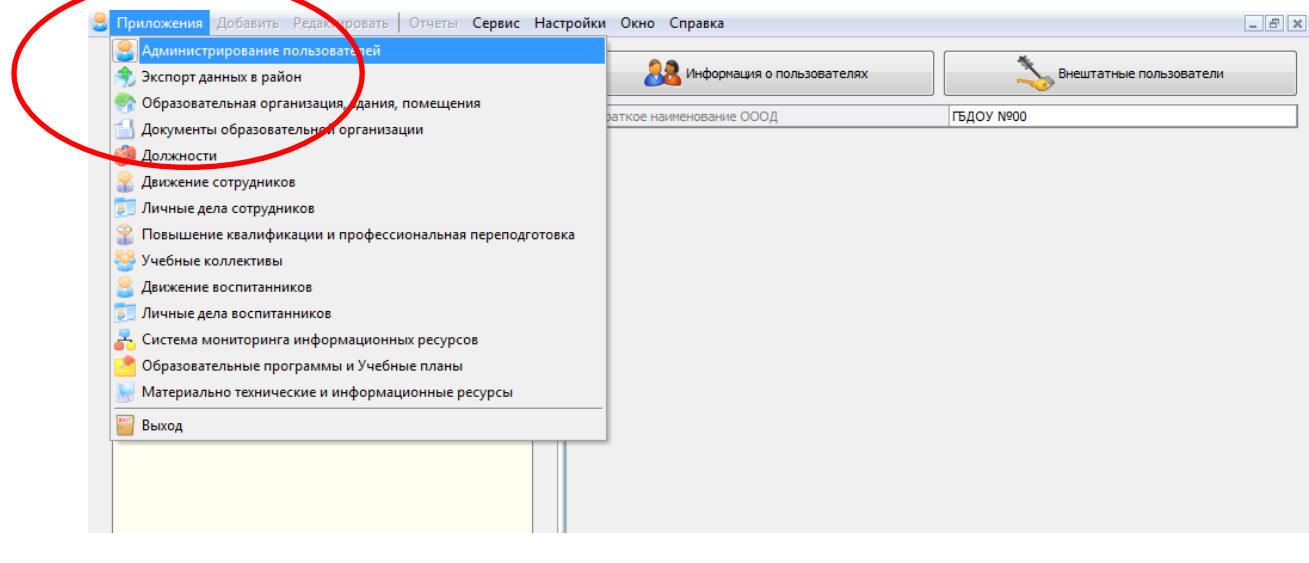

Администрирование пользователей системы Параграф:

Список сотрудников раскрывается «плюсиком». При выделении нужного сотрудника в правой части окна Параграфа появляется кнопка «Администрирование»<br>• Приложения Добавить Редактировать | Отчеты Сервис Настройки Окно Справка

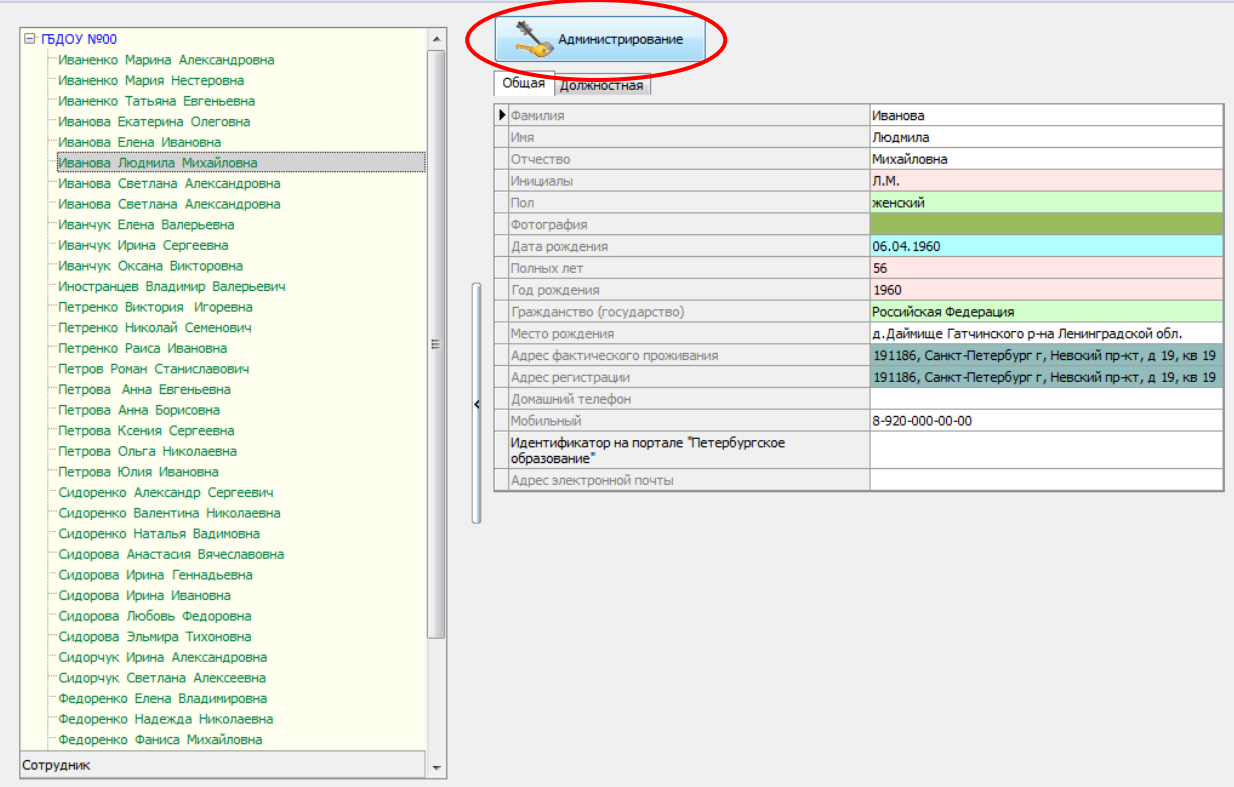

ГБДОУ №00 > Иванова Людмила Михайловна

 $-5x$ 

Во вкладках Общая/Должностная – можно просмотреть личные данные сотрудника, какую должность или должности он занимает в учреждении.

\*В данном приложении личные данные сотрудников НЕ РЕДАКТИРУЮТСЯ. Это приложение предназначено только для настройки доступа к программе Параграф.

В открывающемся по нажатию кнопки Администрирование окне – можно настроить выбранному пользователю права на просмотр/редактирование данных в системе Параграф (отдельно по каждому приложению); настроить авторизационные данные (логин/пароль); заблокировать данного пользователя.

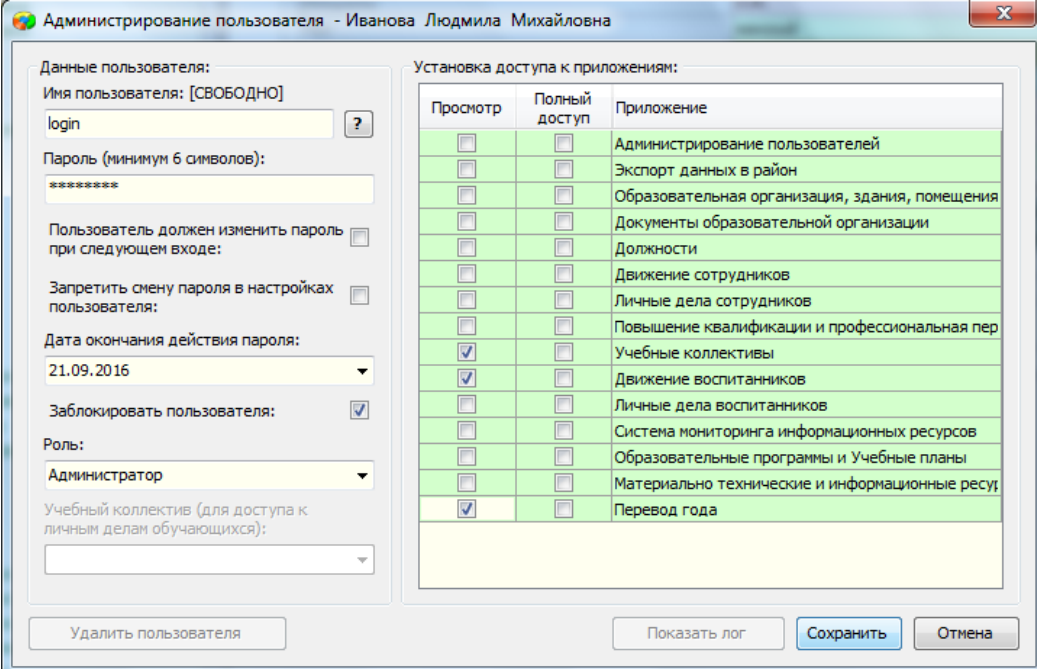